## *А. А. Персичкин, С. Г. Шпилевая, Н.В. Персичкина*

### **ОСОБЕННОСТИ СТЫКОВКИ ИЗМЕРИТЕЛЬНЫХ ПРИБОРОВ С ПРОГРАММНЫМ ПАКЕТОМ MATLAB**

*108 108 базового прибора выбран запоминающий осциллограф производства ком-Описан алгоритм интеграции цифровых измерительных приборов с персональным компьютером в составе многофункционального приборного комплекса для использования ресурсов пакета прикладных программ Matlab при регистрации и обработке принимаемых сигналов. В качестве пании Tektronix, хорошо зарекомендовавший себя в лабораторных экспериментах по радиоспектроскопии. Предлагаемая процедура стыковки осциллографа с программным пакетом представляет собой последовательность вполне доступных любому пользователю действий. Вместе с тем она позволяет существенно повысить эффективность использования цифровых измерительных приборов в экспериментальной технике.* 

> *The paper describes an algorithm for integrating digital measuring devices with a personal computer as part of a multifunctional instrument complex for using the resources of the Matlab application software package for recording and processing received signals. The basic device is a memory oscilloscope manufactured by «Tektronix», which has proven itself in laboratory experiments on radio spectroscopy. The proposed procedure for connecting the oscilloscope to the software package is a sequence of actions that are quite accessible to any user. At the same time, it can significantly increase the efficiency of using digital measuring devices in experimental technology.*

**Ключевые слова:** цифровой измерительный комплекс, программные средства математического моделирования, обработка принимаемых сигналов, повышение точности измерений.

**Keywords:** digital measuring system, software for mathematical modeling, processing of received signals, improving the accuracy of measurements.

Современные измерительные приборы, в том числе осциллографы, предоставляют возможность высококачественного приема и оцифровки сигналов в широкой полосе частот [1]. Это относится в том числе к регистрации относительно слабых сигналов, наводимых в радиочастотных контурах при выполнении измерений по ядерному спиновому резонансу, возбуждаемому в образцах со сложной геометрией [2—4], а также при решении других прикладных задач из области радиоспектроскопии [5—7]. Однако ресурсы цифровых измерительных приборов по обработке и визуализации исследуемых сигналов значительно уступают возможностям программных средств математического моделирования (СММ), например пакета прикладных программ Matlab [8].

Важным преимуществом обработки информации с помощью СММ является более высокая точность конечных результатов, чем при оценке параметров сигнала, получаемых непосредственно с измерительного прибора [8] (в этом случае на точность измерений влияют погрешности, связанные с дополнительной оцифровкой сигнала перед выводом

его на экран и т.п.). Реализация преимущества СММ в указанных случаях возможна при построении аппаратно-программных комплексов, включающих как измерительные приборы (блоки), интегрированные с персональным компьютером, так и специализированное программное обеспечение, выполняющее обработку информации. Существуют два основных принципа реализации таких комбинированных установок [1]: 1) объединение автономных измерительных приборов в систему, обеспечивающую необходимый обмен данными с персональным компьютером; 2) использование ПК, дополненного измерительными преобразователями в виде встроенных плат ввода/вывода, включенных в системную шину компьютера.

Основные компании-производители цифровых измерительных приборов (Tektronix, Agilent Techologies, LeCroy и др.) стали внедрять возможность стыковки своих приборов, прежде всего осциллографов, с СММ, используя для обмена информацией между прибором и компьютером порт универсальной последовательной шины USB. Однако материалов по практическому применению СММ совместно с конкретными измерительными средствами в свободном доступе встречается крайне мало.

В связи с этим мы поставили целью отработать процедуру интеграции измерительных приборов с программным пакетом Matlab, используя в качестве аппаратного средства цифровой запоминающий осциллограф TDS-2022С, выпускаемый компанией Tektronix (рис. 1).

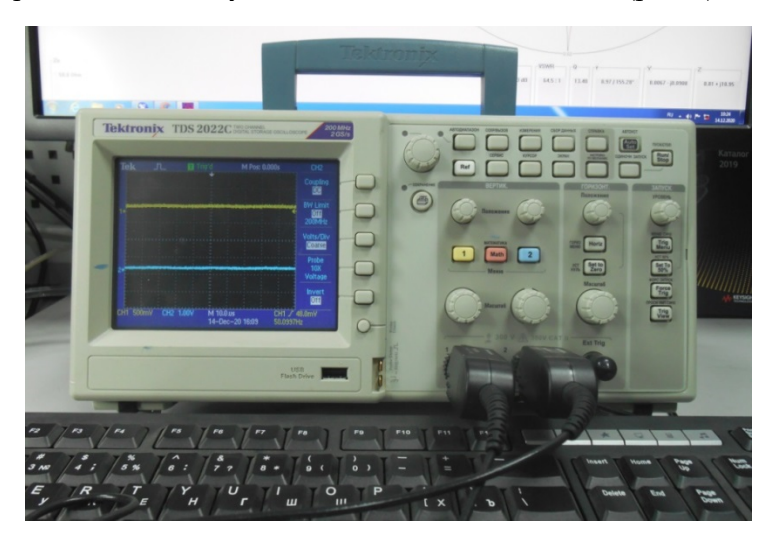

Рис. 1. Внешний вид лицевой панели осциллографа TDS-2022C в комплексе с персональным компьютером

Выбранный нами прибор в значительной степени отвечает необходимым требованиям для его использования в качестве лабораторного средства регистрации данных в масштабе реального времени: полоса пропускания до 50 МГц, частота дискретизации 500 Мвыб/с, одинаковая длина памяти при всех значениях временной развертки, возможность выполнения быстрого преобразования Фурье (БПФ) и других математических функций, высокая надежность работы.

Стыкуемый с компьютером осциллограф Tektronix должен иметь USB-разъем Туре-В, а также управляющее программное обеспечение OpenChoice, которое зачастую входит в комплект поставки либо его можно загрузить с сайта компании-производителя. Указанное программное обеспечение выполняет функции организации обмена информацией с прибором и вывода снимков изображения с экрана осциллографа на экран компьютера. Обмен информацией с Matlab поддерживает специальный пакет расширения Instrument Control Toolbox. При этом обеспечивается поддержка виртуальных инструментов стандартной архитектуры VISA (Virtual Instrument Standard Architecture).

Перейдем к описанию процедуры стыковки осциллографа с СММ Matlab.

Шаг 1: устанавливаем на компьютер программное обеспечение OpenChoice (рис. 2), подключаем осциллограф и проверяем его успешную совместную работу с ПК.

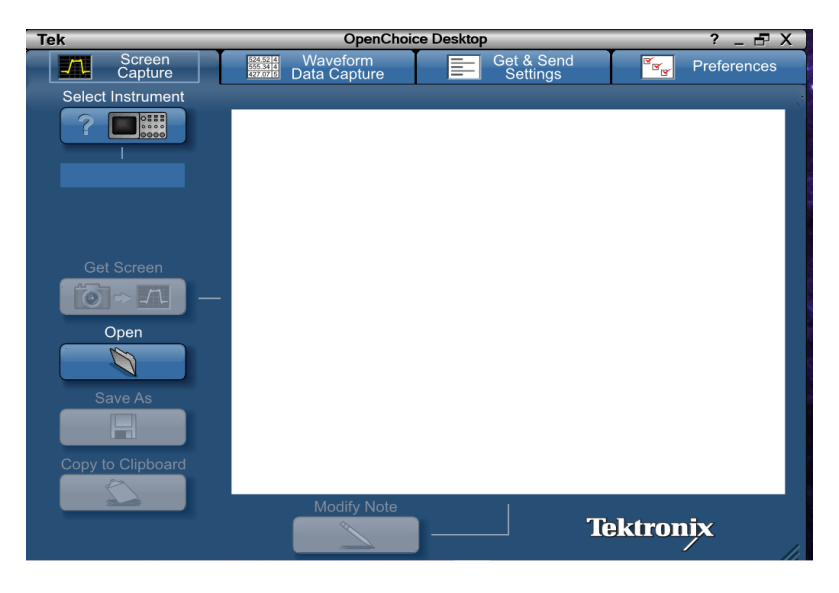

Рис. 2. Управляющее окно ПО OpenChoice

Шаг 2: устанавливаем драйвер работы Matlab с прибором (при следующей стыковке этот шаг можно пропустить). В последних версиях Matlab есть предустановленные драйверы для некоторых измерительных приборов. Они имеют расширение \*.mdd и находятся по пути: \'корневой каталог Matlab'\toolbox\instrument\instrument\drivers\\*.mdd

Чтобы узнать предустановленные в СКМ драйверы, можно воспользоваться командой tmtool Matlab, о которой будет рассказано ниже.

Если драйвер отсутствует, то его, как правило, можно найти на сайте производителя оборудования.

Шаг 3: инсталяция драйвера. В рабочем поле Matlab набираем команду midedit, которая вызывает окно утилиты инсталляции драйвера нового оборудования (рис. 3). Для этого открываем папку с драйвером устройства и сохраняем его в каталог.

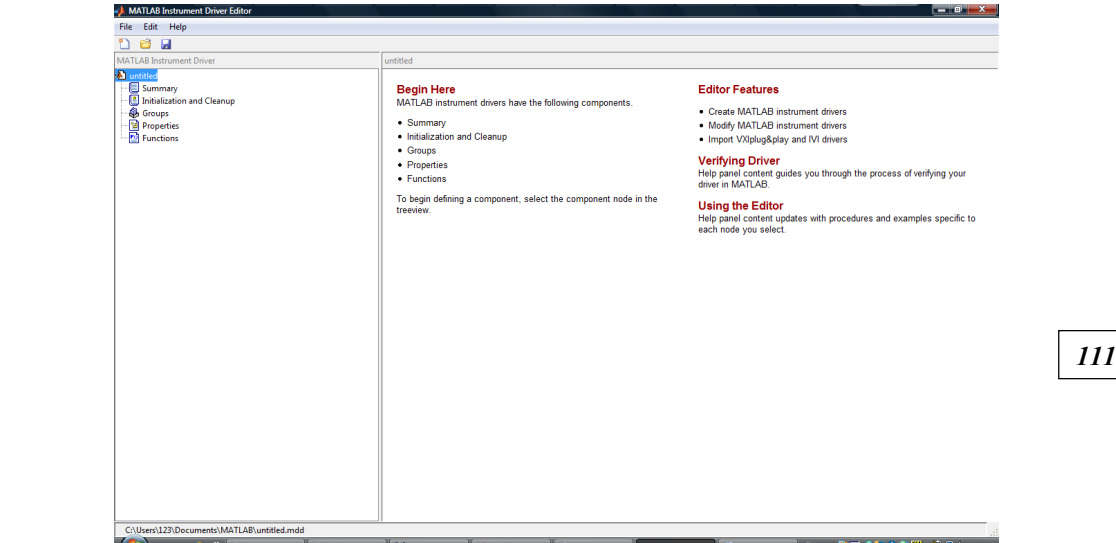

Рис. 3. Окно утилиты инсталляции драйвера

**Шаг 4:** подключение прибора к Matlab. Для этого можно использовать команду **tmtool** и вызываемое ею окно утилиты тестирования измерительных приборов (рис. 4).

В «дереве» левой части окна нужно последовательно обеспечить выбор USB-устройств, а также создание интерфейсного (interface) и приборного (device) объектов. После выбора необходимого объекта производим окончательную стыковку оборудования с Matlab активацией кнопки Connect в правом верхнем углу утилиты.

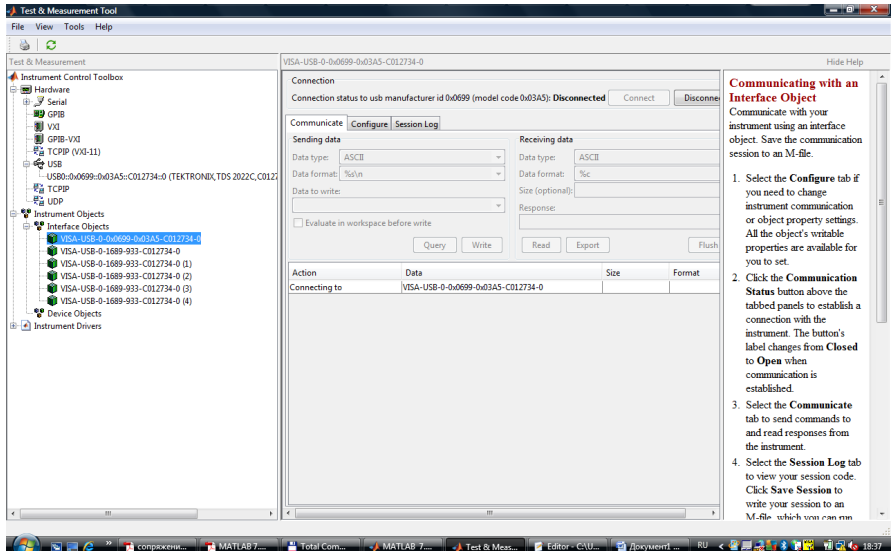

Рис. 4. Окно утилиты тестирования измерительных приборов

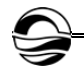

Далее можно переходить к разработке программы, обеспечивающей обработку сигналов, поступающих с осциллографа. Пакет расширения Instrument Control Toolbox предоставляет для этого следующие основные функции:

 $\bullet$  instrhwinfo - возвращает информацию о подключенном к ПК устройстве;

- visa конструирование VISA-объекта;
- fopen подключение VISA-объекта к прибору;
- query запись или чтение форматированных данных с прибора;
- fprintf  $-$  запись текста в прибор;
- fclose отключает связь с прибором;
- $\bullet$  binblockread чтение поблочно данных с прибора.

Прежде чем приступить непосредственно к программированию, нужно сконструировать VISA-объект, который выглядит так:

 $ob = visa('npousbodume as','cneuudukauus o6opydobanus npousbodumeas')$ 

Перечень возможных 'производителей':

- 'ni' National Instruments;
- 'agilent' Agilent Technologies;
- $\bullet$  'tek' Tektronix.

Информацию о спецификации оборудования можно получить в правой части окна утилиты тестирования измерительных приборов. В случае рассматриваемого осциллографа TDS-2022 компании Tektronix она будет иметь вид

Visa-usb-0-0x0699-0x03a5-c012734-0,

где usb-0 - номер порта; 0x0699 - код производителя в шестнадцатеричной системе (в десятичной 1689); 0х03а5 - код оборудования в шестнадцатеричной системе (в десятичной 933).

Окончательно VISA-объект для TDS-2022 будет выглядеть следующим образом:

vu=visa('tek','USB0::1689::933::C012734::0::INSTR').

После создания VISA-объекта открываем его командой fopen и считываем данные, которые далее можно обрабатывать средствами Matlab [1].

Использование предлагаемого алгоритма позволяет максимально реализовать возможности СММ и повысить эффективность использования цифровых измерительных приборов в экспериментальной технике [1], предполагающей высокую точность измерений.

#### Список литературы

1. Аминев А.В., Блохин А.В. Измерения в телекоммуникационых системах. Екатеринбург, 2015.

2. Белый Ю.И., Поцепня О.А., Семин Г.К. Аппаратура для борьбы с терроризмом на основе эффекта ЯКР // Специальная техника. 2002. № 2. С. 22-31.

3. Устройство контроля электромагнитного поля вторичных излучателей: пат. 2527315 Рос. Федерация. № 2013108753 ; заявл. 08.07.2014.

4. Устройство исследования электромагнитного поля вторичных излучателей: пат. 2538318 Рос. Федерация. № 2013114517; заявл. 19.11.2014.

# 112

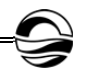

5. *Устройство* обнаружения сигналов ядерного квадрупольного резонанса : пат. 2697023 Рос. Федерация. №2018142728 ; заявл. 08.08.2019.

6. *Гречишкин В.С., Шпилевой А.А., Бурмистров В.И.* О возможности применения ЯКР для обнаружения взрывчатых веществ на теле человека // Специальная техника. 2004. №5. С. 29—35.

7. *Синявский Н.Я., Шпилевой А.А.* Особенности косвенной регистрации сигналов ядерного квадрупольного резонанса взрывчатых веществ // Радиотехника. 2009. №2. С. 131—134.

8. *Дьяконов В. П.* MATLAB 7.\* /R2006/R2007 : cамоучитель. М., 2008.

#### **Об авторах**

*113 113* Андрей Андреевич Персичкин — ст. преп., Балтийский федеральный университет им. И. Канта, Россия.

Е-mail: a.persichkin@kgnic.ru

Светлана Геннадьевна Шпилевая — канд. пед. наук, доц., Балтийский федеральный университет им. И. Канта, Россия. Е-mail: SSHpilevaya@kantiana.ru

Наталья Витальевна Персичкина — ст. преп., Балтийский федеральный университет им. И. Канта, Россия.

Е-mail: VPersichkina@kantiana.ru

### **The authors**

Andrey A. Persichkin, Assistant Professor, Immanuel Kant Baltic Federal University, Russia.

Е-mail: a.persichkin@kgnic.ru

Dr Svetlana G. Shpilevaya, Associate Professor, Immanuel Kant Baltic Federal University, Russia.

Е-mail: SSHpilevaya@kantiana.ru

Natalia V. Persichkina, Assistant Professor, Immanuel Kant Baltic Federal University, Russia.

Е-mail: VPersichkina@kantiana.ru